# PTV Vissim & Viswalk 8

## Release Notes

Stand: 2015-12-15

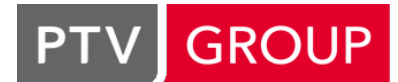

### the mind of movement

http://vision-traffic.ptvgroup.com/de/support\_vissim http://vision-traffic.ptvgroup.com/de/support\_viswalk

### 8.00-06 [57887] 2015-12-15

#### **Behobene Fehler**

#### ANM-Import

Einige Probleme in der Geometrie-Erzeugung für Kreisverkehre wurden behoben. (10077)

#### Arbeitsbereich

Wenn im Dialog Simulationsparameter nur der Wert für "Unterbrechung nach" (x Simulationssekunden) verändert wird, fragt Vissim bei Simulationsstart oder Schließen des Programms nicht mehr, ob das angeblich geänderte Netz gespeichert werden soll. (10327)

#### Dateiverwaltung

Sketchup-Dateien (\*.skp) mit Sonderzeichen im Dateinamen können jetzt für statische 3D-Modelle verwendet werden. (10349)

#### **Datenmodell**

- Negative Werte für Zuflussbelastungen werden nicht mehr akzeptiert. (Bisher wurden sie akzeptiert und verursachten zu Beginn ihres Intervalls eine Belegung des kompletten Hauptspeichers mit anschließendem Absturz.) (10362)
- Startzufallszahlen größer als 2147483647 sind nicht mehr zulässig, da solche Werte nicht in die Ergebnisdatenbank geschrieben werden könnten. (10170)

#### Dynamische Umlegung

- Das gleichzeitige Sperren mehrerer Kanten über die Liste funktioniert jetzt korrekt (vorher wurden Sperrungen nicht durchgeführt). Undo funktioniert jetzt ebenfalls korrekt, selbst wenn der Umlegungsgraph zwischenzeitlich zerstört wurde. (10384)
- Parkplatzwege und Wege dynamischer Routenentscheidungen werden jetzt korrekt in der jeweiligen Kindliste dargestellt. (10314)

#### Fahrzeugsimulation

Wenn sich ein Fahrzeug bereits auf dem Fahrstreifen seines Ziel-Stellplatzes befindet und sich zwischen dem und dem Stellplatz kein (fast) stehendes Fahrzeug befindet, dann betrachtet das Fahrzeug den Stellplatz nicht mehr als blockiert durch ein stehendes Fahrzeug auf dem Nachbarfahrstreifen des Stellplatzes. (10387)

#### Listen

In einer exportierten \*.att-Datei wird in der Legende für Attribute vom Typ "Zeit" ohne Anzeige der Einheit (in den Daten) jetzt immer die tatsächlich gewählte Einheit angezeigt. (Vorher wurden immer Sekunden angezeigt, auch wenn Minuten oder Stunden ausgewählt waren.) (10332)

#### **Signalsteuerung**

Wenn mehrere LSA unterschiedliche Frequenzen haben, ist die Breite einer Simulationssekunde in allen Signalzeitenplanfenstern jetzt identisch. (Vorher konnte bei niedriger Frequenz eine Sekunde sehr schmal angezeigt werden.) (8655)

#### Viswalk

Der BIM-Import (\*.ifc) funktioniert jetzt auch wieder für Lizenzen, die von Altlizenzen (vor Version 8) aktualisiert wurden. (Dies hatte seit Version 8.00-03 nicht funktioniert.) (10388)

Fußgänger vergessen nicht mehr, in welche ÖV-Linien sie einsteigen wollten, falls sie es nicht schaffen, in das ÖV-Fahrzeug einzusteigen. Beim erneuten Erreichen der Wartefläche wählen sie also keine neue Menge von ÖV-Linien aus, sondern warten auf das nächste Fahrzeug einer der Linien der ursprünglich ausgewählten Menge. (10091)

Das Aktivieren der Fußgängernetzauswertung beeinflusst nicht mehr das Laufverhalten der Fußgänger. (10373)

### 8.00-05 [57518] 2015-11-24

### **O** Neue Funktionen und Änderungen

#### Dynamische Umlegung

Warnungsmeldung (in der \*.err-Datei), wenn einem Fahrzeug an einer automatisch erzeugten Stellplatzentscheidung für einen Zielparkplatz mit echten Stellplätzen kein Stellplatz zugewiesen werden kann. (10243)

#### Fahrzeugsimulation

Neue Warnungsmeldung (in der \*.err-Datei), wenn ein Fahrzeug im gleichen Zeitschritt einen Entscheidungsquerschnitt überfährt und diese Strecke verlässt (wodurch die Entscheidung nicht auf das Fahrzeug wirken kann). Außerdem weist eine automatisch erzeugte Stellplatzentscheidung für einen Parkplatz mit echten Stellplätzen, der für dynamische Umlegung verwendet wird, in dieser Situation dem Fahrzeug keinen Stellplatz mehr zu, der sonst für den Rest des Simulationslaufs unbelegt bleiben würde. Die Warnungen zu Beginn des Simulationslaufs über möglicherweise zu dicht vor einer Verbindungsstrecke plazierte Entscheidungsquerschnitte wurden entfernt. (10305)

#### Behobene Fehler

#### Auswertungen

In der Netzauswertung kann latente Nachfrage nicht mehr als 1 angezeigt werden, wenn alle Fahrzeuge ins Netz einfahren konnten. (10218)

#### Dateiverwaltung

Verbesserte Fehlermeldung, wenn ein Netz nicht eingelesen werden kann, weil eine ÖV-Linie einen Linienhalt außerhalb ihrer Linienroute enthält (was in der Vissim-Benutzeroberfläche so nicht erzeugt werden kann). (10209)

#### Dynamische Umlegung

Kein Absturz mehr, wenn bei der Zielparkplatzwahl alle Attraktivitätswerte unter der Logit-Untergrenze liegen. (10175)

#### Fahrzeugsimulation

Das Fahrzeugattribut "ÖV-Fahrgastwechselzeit" enthält jetzt korrekte Werte auch für ÖV-Linienhalte ohne echte Fußgänger. (10248)

#### **Netzeditor**

Routenziele bzw. Störerquerschnitte werden jetzt direkt nach der Selektion der jeweiligen Routenentscheidung bzw. Querverkehrsstörung korrekt hervorgehoben. (10196)

#### Programmstart

Meldungen von Vissim werden nicht mehr hinter dem Startbildschirm angezeigt. (Wenn überhaupt kein Dongle mit der PTV-Basislizenz 100321:900000000 gefunden wird, kann eine entsprechende Meldung vom Entschlüsselungssystem noch hinter dem Startbildschirm liegen. Durch Klick auf das zweite Vissim-Symbol in der Taskleiste kann diese Meldung sichtbar gemacht werden.) (10220)

#### Präsentation

- Die Video-Aufzeichnung (\*.avi) vom Abspielen einer Animationsdatei (\*.ani) stürzt nicht mehr mit einer Exception- Meldung ab. (10221)
- Kein Absturz mehr beim Verschieben einer sehr großen \*.ani-Datei (> 2 GB) aus dem temporären Verzeichnis in das Zielverzeichnis am Ende der Aufzeichnung. (10241)

#### **Szenariomanagement**

- Beim Laden eines Szenarios oder einer Modifikation gibt es keinen Absturz mehr, wenn ein Signalzeitenplan- oder LSA/Detektor-Protokoll-Fenster geöffnet ist. Solche Fenster werden jetzt vor dem Laden der Modifikation automatisch geschlossen. (10250)
- Diagrammfenster mit Bezug auf Simulationsläufe werden nach dem Laden eines Szenarios jetzt korrekt aktualisiert. (10226)

#### Viswalk

Fußgänger, die bereits ihre ÖV-Wartefläche erreicht haben, ignorieren dynamische Routenentscheidungen (auch wenn sie zwischenzeitlich von der Fläche gedrängt werden, bevor sie ihren Wartepunkt erreichen). (10121)

### 8.00-04 [56983] 2015-10-21

#### **O** Neue Funktionen und Änderungen

#### COM-Schnittstelle

Grundfunktionalität für das Szenariomanagement:

Neue Methoden in IVissim: ApplyModelTransferFile, GenerateModelTransferFile, GenerateModelTransferFileBetweenFiles, LoadProject, PlaceUnderScenarioManagement. (LoadNet lädt jetzt das Basisnetz, falls die übergebene \*.inpx-Datei unter Szenariomanagement steht. SaveNet speichert das/die aktuell geladene Basisnetz / Szenario / Modifikation, falls ein Projekt geladen ist.) Neue Methoden in IVissim.ScenarioManagement (nur wenn ein Projekt geladen ist): LoadModification, LoadScenario, SaveInMultipleScenarios, SaveModification, SaveScenario, SaveScenarioAs. (9393)

#### Dynamische Umlegung

Die Wegedatei (\*.weg) wird jetzt beim Einlesen einer Layoutdatei mit offener Wegeliste oder beim manuellen Öffnen der Wegeliste doch wieder automatisch eingelesen (falls die Wege noch nicht eingelesen sind). Das Einlesen kann aber in einem Fortschrittsdialog abgebrochen werden. (9983)

#### Grafik

'Bus - EU Articulated' wurde neu in die Liste der Standard-2D/3D-Modelle in der Datei 'defaults.inpx' aufgenommen. Für die beiden Standard-2D/3D-Fahrzeugmodelle 'Bus - EU Standard' und 'Bus - EU Articulated' sind nun die Türpositionen für Ein- und Aussteigen definiert. (Die Türen öffnen sich aber nicht in der 3D-Ansicht, da sie in diesen 3D-Modellen nicht als separate Flächen modelliert sind.) (10195)

#### **Softwareschutz**

Das Programm startet jetzt deutlich schneller in dem ungünstigen Fall, dass im Lizenzverwaltungsdialog viele Lizenzen ausgewählt sind und erst eine der weiter unten genannten aktuell verfügbar ist. (10165)

#### **⊘ Behobene Fehler**

#### COM-Schnittstelle

In der COM-Hilfe werden jetzt auch Attribute mit Subattributen wieder angezeigt. (Seit Version 8.00-00 hatten sie gefehlt.) (10164)

#### **Dateiverwaltung**

In der Log-Datei sind die in Version 8.00-03 fehlenden Zeilenumbrüche jetzt wieder enthalten. (10174)

#### **Demoversion**

Die Demoversion und der Vissim-Viewer können jetzt Szenarien laden und simulieren (aber natürlich nach wie vor keine Netzänderungen oder Auswertungsdateien schreiben). (10156)

#### Dialoge

Auswahllisten kommen jetzt auch mit Doppelpunkten in Namen von Netzobjekten zurecht. (10159)

Im Lizenzverwaltungsdialog erscheinen keine nutzlosen Optionsschaltflächen für Zusatzmodule mehr, wenn die Breite der Spalte 'Lizenz verwenden' verändert wird. (10134)

#### Dynamische Umlegung

Die Erzeugung der Netzgraphen für dynamische Umlegung und Mesosimulation in einem Netz unter Szenariomanagement geht jetzt viel schneller. (9961)

#### Fahrzeugsimulation

Das Detektor-Attribut "Fahrzeugnummer" enthält jetzt die Nummer eines Fahrzeugs auf diesem Detektor, solange sich zumindest ein Teil des Fahrzeugs auf dem Detektor befindet. (10031)

#### Listen

- Bei Klick in die Konfliktflächenliste funktioniert die Synchronisation jetzt auch dann richtig, wenn passive Konfliktflächen nicht angezeigt werden. (10144)
- Die Schaltfläche "+" und der Kontextmenüeintrag "Neu" wurden aus der (Haupt-) Liste der 2D/3D-Modellsegmente entfernt. (In der gekoppelten Liste der Liste der 2D/3D-Modelle sind sie nach wie vor verfügbar.) (10180)
- Die Synchronisation bei Klick ins Listenfenster funktioniert jetzt auch dann korrekt, wenn die Liste nicht nach ID (Nummer) sortiert ist. (10162)

#### **Netzeditor**

- O Der Zielquerschnitt einer Route kann jetzt auch auf eine Position auf einer vorherigen Strecke dieser Route verschoben werden, die stromabwärts vom Start der Verbindungsstrecke liegt, über die die Route vorher von dieser Strecke wegführte. (Bisher wurde dadurch eine unterbrochene Route erzeugt.) (9986)
- Fahrbahnmarkierungen können jetzt wieder eingefügt werden. (10183)

#### Signalsteuerung

Exception-Fehler in Signalsteuerungs-DLLs werden von Vissim jetzt abgefangen, sodass die Simulation mit einer aussagekräftigeren Fehlermeldung abgebrochen werden kann. (10087)

#### **Softwareschutz**

- Der Zugriff auf einen Netzwerkdongle verwendet jetzt nur noch die IP-Adresse, falls in der Codemeter-Server-Suchliste nur IP-Adressen und keine Servernamen (außer "localhost") eingetragen sind. Dadurch kann der Zugriff auch in einem Netzwerk mit DNS-Problemen gelingen. (10198)
- Ist eine Lizenz zum Verwenden markiert, die momentan nicht verfügbar ist, ist beim Programmstart kein erneutes Auslesen der Lizenzen mehr erforderlich, wenn es eine andere verfügbare markierte Lizenz gibt. (10051)

#### **Szenariomanagement**

- Die Behandlung des Auswertungsverzeichnisses (für Direktausgaben und Listenexporte) funktioniert jetzt folgendermaßen: Beim Aufruf von "Unter Szenariomanagement stellen" wird ein Verweis auf das Datenverzeichnis (mit der \*.inpx-Datei, intern #data#) durch einen Verweis auf das Szenarioverzeichnis (Unterverzeichnis Scenarios\S\*, intern #scenario#) ersetzt. (Existierende Auswertungsdateien werden nicht kopiert oder verschoben.) (10140)
- Wenn beim Laden eines Szenarios oder einer Modifikation ein Fehler auftritt, wechselt Vissim ab jetzt zu einem leeren Netz. (10116)

#### **Testfunktion**

Der Testlauf stürzt nicht mehr ab bei gedrückt gehaltener Leertaste (wiederholtem Einzelschritt). (10207)

#### Viswalk

- Bei der LOS-Anzeige für Gitterzellen werden jetzt auch bei imperialen Einheiten die korrekten Farben verwendet. (10110)
- Nach dem Import einer CAD-Datei in ein leeres Netz wird die Lage des Weltkoordinatenursprungs nicht mehr verschoben. Weitere importierte CAD-Dateien behalten also die korrekte relative Lage. (10154)

8.00-03 [56689] 2015-10-02

#### Neue Funktionen und Änderungen

#### COM-Schnittstelle

Methoden zum Erzeugen eines neuen Objekts in einem Container (z.B. ILinkContainer.AddLink()) und zum Löschen eines Objekts aus einem Container (z.B. ILinkContainer.RemoveLink()). Je nach Typ des Objekts müssen einige Parameter zum Initialisieren von notwendigen Attributen (z.B. die Geometrie oder eine Strecken- oder Flächen-Referenz) übergeben werden. Soweit möglich, werden Attribute mit Standardwerten initialisiert und können anschließend mit (SetMulti)AttValue(s) verändert werden. (7576)

#### **Datenmodell**

Im Attributinterface von CameraPosition ist die Position nun über "PosPt" statt "Pos" zugreifbar. (10015)

#### Dynamische Umlegung

Wenn beim Überfahren der Stellplatzentscheidung auf allen Zielparkplätzen nur blockierte Stellplätze verfügbar sind, wird der attraktivste blockierte (nicht besetzte) Stellplatz gewählt. (Bisher wurde dann gar kein Stellplatz gewählt, und das Fahrzeug fuhr ab Beginn des Zielparkplatzes ohne Weg/Route durchs Netz.) (10105)

#### Listen

Die Anzahl der Spalten ist nicht mehr auf 200 begrenzt. Das Öffnen einer Liste mit sehr vielen Spalten kann aber lang dauern. (10033)

#### **Szenariomanagement**

- Ein Szenario kann jetzt auch durch Doppelklick auf seinen Eintrag in der Projekt-Explorer-Seitenleiste geöffnet werden. (9938)
- In der Projekt-Explorer-Seitenleiste ist jetzt die Mehrfachselektion von Szenarien möglich. Über die "Speichern"- Schaltfläche im Projekt-Explorer werden die letzten Änderungen direkt in allen selektierten Szenarien gespeichert, ohne dass sie erneut im Dialog ausgewählt werden müssen. (7573)

#### **Behobene Fehler**

#### Auswertungen

Die Größe der internen Datenbank (\*.sdf) zum Speichern von Ergebnisattributen eines Simulationslaufs ist nicht mehr auf 256 MBytes begrenzt. (10143)

#### Dateiverwaltung

Jede VISSIM Instanz verwendet jetzt ihre eigene Logdatei (wenn mehrere Instanzen gestartet sind, neben vissim\_msgs.txt noch vissim\_msgs\_0.txt, vissim\_msgs\_1.txt usw.). (9689)

#### Dialoge

Auch wenn in den Windows-Anzeige-Einstellungen das Theme "Windows Classic" eingestellt ist, wird jetzt im Dialog für die Steckenbalken- und Farbschema-Konfiguration die Schaltfläche zur Auswahl der Attribut-ID angezeigt. (10101)

#### Dynamische Umlegung

- Die Option "Vorheriges Zeitintervall benutzen" verwendet jetzt korrekt die Kantenreisezeit des vorherigen Zeitintervalls. (Vorher wurden alle Kanten im vorherigen Intervalls als unbenutzt betrachtet.) (10129)
- O Wenn die Option "Wegereisezeiten verwenden" eingeschaltet ist, werden jetzt korrekt generalisierte Kosten verwendet und nicht nur Wegereisezeiten. Die generalisierten Kosten werden aus der Wegereisezeit mal dem Reisezeit-Koeffizient plus der Weglänge mal dem Entfernungs-Koeffizient plus der Summe der Kantenkosten mal dem Kostenkoeffizient berechnet. Dazu wird noch die Summe der Attribute "Zuschlag2" der Strecken addiert (ohne Koeffizient), genau wie bei der Kostenberechnung aus Kantenreisezeiten. (10021)

#### Externe Programme

Die Ablaufverfolgung in VisVAP funktioniert wieder. (In "VisVAP 3.00", das mit Vissim 8.00-00 erschienen war, funktionierte sie nicht.) (10145)

- VisVAP 2.16-17 schreibt wieder korrekte VAP-Dateien. (Nach dem vorherigen Update auf "VisVAP 3.0" wurden defekte Dateien geschrieben.) (10132)
- VisVAP hat jetzt die Versionsnummer 2.16-17 (nicht mehr 3.0) und V3DM 1.5.2.0 (nicht mehr 2.0). Es hatte in diesen Versionen nur kleinere Korrekturen gegeben außer der Umstellung auf die neue Lizenzierungsmethode. (10119)

#### Mesosimulation

- In der Netzauswertung werden die zurückgelegte Entfernung und die mittlere Geschwindigkeit jetzt korrekt berechnet. (10084)
- Hybridsimulationen mit aktivierter fortlaufender Wegesuche und zugestauten Meso-Anbindern stürzen nicht mehr ab. (10060)

#### **Schnittstellen**

Synchro-Dateien mit parallelen Kanten können jetzt eingelesen werden. (10053)

#### Szenariomanagement

- Die Meldungsbox zur Rückfrage wegen Speichern nach dem Ändern einer Modifikation hat jetzt immer eine OK-Schaltfläche. (10112)
- Konfliktflächen werden jetzt korrekt behandelt. (10114)

#### Viswalk

Bessere Fehlermeldung, wenn das temp-Verzeichnis des BIM-Konverters schreibgeschützt ist. (10088)

## 8.00-02 [56355] 2015-09-10

#### **O** Neue Funktionen und Änderungen

#### Benutzerdefinierte Attribute

Neue Schaltfläche "For" im Dialog, zum Einfügen eines TableLookup-Aufrufs. (9608)

#### **Datenmodell**

Fußgängerflächen, Rampen, Ausschnitte und Hindernisse haben das neue Attribut "Flächeninhalt 2D", welches den Flächeninhalt der 2D-Projektion des jeweiligen Objektes angibt. Fußgängerflächen, Rampen und Ausschnitte haben das neue Attribut "Flächeninhalt 2D (hindernisfrei)", welches den Flächeninhalt der 2D-Projektion des jeweiligen Objektes angibt, der nicht durch Hindernis-Objekte oder implizite Hindernisse (für Rampen) verdeckt ist. (9192)

#### **Diagramme**

Werte vom Typ "Prozent" werden jetzt als Prozentwerte angezeigt und beschriftet (0..100 statt 0..1). (9368)

#### Fahrzeugsimulation

Neues Fahrverhalten-Attribut "Reaktionszeitverteilung". Falls dieses Attribut nicht leer ist, wird aus der Verteilung für jedes wartende Fahrzeug die Zeit gezogen, die zwischen dem Signalbildwechsel auf grün (bzw. rotgelb, falls als Verhalten bei rotgelb "Fahren (wie bei grün)" eingestellt ist) und dem Anfahren liegt. Falls das Attribut leer ist, ist diese Zeit null. (9696)

#### **Signalsteuerung**

Neue Version 1.4.1.4 des Zusatzmoduls Econolite ASC/3. (10045)

#### **<sup>** $\circ$ **</sup> Behobene Fehler**

#### COM-Schnittstelle

Fahrzeuge, deren Geschwindigkeit per COM (oder Fahrsimulator) vorgegeben ist (ExtContr = ExtControlEVC\_COM, Speed gesetzt), wurden von Konfliktflächen immer als fahrend mit ihrer ursprünglichen Wunschgeschwindigkeit behandelt. Das führte dazu, dass sie auch stehend vor einem roten Signalgeber auf der Kreuzung als Störer wirken konnten. Dieses Problem wurde behoben. (10010)

#### Dynamische Umlegung

Wenn ein Fahrzeug mit der Ausrüstung Zielführungssystem (1 oder 2) in seinem Zielparkplatz ankommt, wird jetzt in der \*.err-Datei nicht mehr die irreführende Meldung der Form "Simulationszeit w: Fahrzeug x (auf eigenem Zielführungsweg zum Parkplatz y) hat am Ende der Strecke z das Netz verlassen und seinen Zielparkplatz nicht erreicht." ausgegeben, obwohl gar kein Fehler aufgetreten ist. (9992)

#### Grafik

Die linkeste und unterste Pixelzeile eines Hintergrundbilds wird nicht mehr mit einer falschen Farbe gezeichnet. (10058)

#### Mesosimulation

- Der Simulationslauf bricht nicht mehr ab, wenn eine Wunschgeschwindigkeitsentscheidung oder ein Langsamfahrbereich auf ein Fahrzeug wirkt, dessen Fahrzeugtyp in keiner der Fahrzeugklassen enthalten ist, die von dem Netzobjekt referenziert werden. (10032)
- Meso-Knoten, die Zyklen enthalten (z.B. Kreisverkehre) führen nicht mehr zu einer Endlosschleife beim Aufbau des Meso-Graphen, welche den gesamten Speicher belegt und schließlich zum Absturz von Vissim führt. (10035)
- Fahrzeuge, die aufgrund der fortlaufenden Wegesuche einen neuen Weg in einem mikrosimulierten Ausschnitt fanden, werden nun beim Übergang in einen mesosimulierten Ausschnitt korrekt behandelt. Zielführungsfahrzeuge, die von einem mikrosimuliertem Ausschnitt in einen mesosimulierten Ausschnitt fahren, werden nun korrekt behandelt (vorher verschwanden sie am Übergang). Zielführungsfahrzeuge führen immer noch keine Wegesuche durch, während sie sich in einem mesosimulierten Ausschnitt befinden. (10037)

#### Viswalk

- Animations-Wiedergabe mit Gitterzellendarstellung für Flächen (welche bisher nicht verfügbar ist) führt nicht mehr zum Absturz. (9930)
- Der begehbare Boden von ÖV-Fahrzeugen verbindet nun alle Türen innerhalb eines Segmentes. So wird verhindert, dass aussteigende Fußgänger steckenbleiben. (9948)

### 8.00-01 [55888] 2015-08-19

#### Neue Funktionen und Änderungen

#### Arbeitsbereich

In der Ebenen-Seitenleiste und der Hintergründe-Seitenleiste gibt es den neuen Eintrag "Liste anzeigen" im Kontextmenü. Damit wird die Liste geöffnet, in der man Ebenen / Hintergründe hinzufügen, löschen und bearbeiten kann. (In der Seitenleiste kann nach wie vor nur die Sichtbarkeit ein-/ausgeschaltet werden.) (8038)

#### **Datenmodell**

Benutzerdefinierte (nur Formel-) Attribute für die Netzauswertung. (9669)

#### Dynamische Umlegung

Es ist jetzt möglich, bei Simulationsstart die Wegesuche abzubrechen. Das ist sinnvoll bei großen Netzen, in denen die Wegesuche sehr lange dauern kann. (9876)

#### Fahrzeugsimulation

Der Fahrverhaltensparameter "Gleichmäßiges Aufrückverhalten" ist jetzt für alle vordefinierten Fahrverhalten in der defaults.inpx standardmäßig aktiviert. (9932)

#### Listen

Neue Schaltfläche in der Werkzeugleiste und neuer Kontextmenüeintrag für "Benutzerdefiniertes Attribut anlegen". (9913)

#### Mesosimulation

Ausschnitte haben das neue berechnete Attribut "MesoFürMikrosimVerw", welches angibt, ob ein Ausschnitt während einer Meso-Simulation mikroskopisch simuliert werden wird. (9740)

#### **Netzeditor**

Neuer Kontextmenüeintrag "Kopieren auf Ebene..." zum Kopieren einer Mehrfachselektion von Objekten mit einem Ebenenbezug auf (eine) andere Ebene(n). Der Versatz, der zur Ebene jeder Objektkopie addiert werden soll, muss in dem sich öffnenden Dialog ausgewählt werden. (9517)

#### Präsentation

Wenn die Kameraposition eines Keyframes geändert wird, wird diesem der Name dieser Kameraposition zugewiesen, sofern der bisherige Keyframename entweder leer war oder dem Namen der bisherigen Kameraposition entprach. Wenn der Name einer Kameraposition geändert wird, werden auch die Namen aller Keyframes geändert, denen diese Kameraposition zugewiesen ist und die denselben Namen wie diese Kameraposition haben. (8666)

#### Behobene Fehler

#### ANM-Import

Verbesserte Erzeugung von Kreisverkehrs-Geometrie. (9867)

#### Akademische Version

Ein Hintergrundbild, das die maximale Netzgröße der Lizenz überschreitet, führt nicht mehr dazu, dass alle Fahrzeuge stehen bleiben. (9777)

#### Auswertungen

Der Wert für Standzeit in der Knoten- und Verlustzeitauswertung kann nicht mehr negativ sein, (Bisher konnte es durch Rundungsprobleme dazu kommen, und negative Werte konnten aus der Datenbank nicht mehr eingelesen werden.) (9921)

#### DriverModel.DLL-Schnittstelle

- Wenn die DLL einen von Vissim vorgeschlagenen neuen Spurwechsel im Modus SIMPLE\_LANE\_CHANGE verhindert (also \*long\_value auf 0 setzt in DriverModelGetValue (DRIVER\_DATA\_ACTIVE\_LANE\_CHANGE)), fährt das Vissim-Fahrzeug seitlich von seiner Strecke herunter, weil der Zielfahrstreifen nicht auch auf 0 (aktueller Fahrstreifen) zurückgesetzt wird und ebenso nicht der Spurwinkel. (9915)
- Wenn die DLL im allerersten Zeitschritt eines Fahrzeugs im Netz einen Fahrstreifenwechsel nach links außerhalb des Modus SIMPLE\_LANE\_CHANGE gestartet hat, konnte eine Fehlermeldung über einen inkonsistenten Fahrstreifenwinkel angezeigt werden. Dieses Problem wurde behoben. (9929)

#### Dynamische Umlegung

- Das Zielführungssystem verwendet die Kantenreisezeiten jetzt korrekt. (Vorher wurde immer nur der Standardwert von 0.1 s verwendet.) (9967)
- Der Export nach PTV Visum (Knoten/Kanten) stürzt nicht mehr in bestimmten Fällen ab. (9834)
- Die Optionen für Konvergenz auf Kanten (Reisezeit auf den Kanten, Belastung auf den Kanten) werden jetzt auch einzeln - unabhängig voneinander - korrekt verwendet. (Vorher mussten beide Optionen aktiviert sein, um korrekte Ergebnisse zu bekommen.) (9860)
- Die Stauerkennung auf Kanten funktioniert jetzt auch, wenn fahrzeugklassenspezifische Kantenreisezeiten verwendet werden. (9894)
- Die Wegedatei (\*.weg) wird nicht mehr automatisch eingelesen, wenn ein Layout mit geöffneter Wegeliste geladen wird oder wenn die Wegeliste manuell geöffnet wird. Das Einlesen muss aus dem Kontextmenü der Liste angestoßen werden und läuft dann in einem separaten Thread im Hintergrund, sodass Vissim währenddessen reaktiv bleibt. (9879)
- Die Wegesuche und Wegewahl verwenden jetzt wirklich die fahrzeugklassenspezifischen Kantenreisezeiten. (9877)
- Die fortlaufende Wegesuche stürzte gelegentlich ab, wenn gleichzeitig die Konvergenzauswertung angeschaltet war. Dieses Problem wurde behoben. (9960)
- Die fortlaufende Wegesuche verwirft nicht mehr grundsätzlich den aktuellen Weg, wenn die Entscheidung direkt vor der Nothalteposition getroffen wird. (9959)

#### EmissionModel.DLL-Schnittstelle

Vissim ignoriert den eingestellten Dateinamen nicht mehr. (Bisher wurde grundsätzlich "EmissionModel.DLL" geladen.) (9767)

#### Fahrzeugsimulation

- Beim Überholen auf der Gegenfahrbahn wird nicht mehr die maximale Überholgeschwindigkeit für den gesamten Überholvorgag angenommen, sodass bei Gegenverkehr jetzt weniger optimistisch überholt wird. (9882)
- Der Vorgabewert für die Vorausschauweite beim Überholen auf der Gegenfahrbahn ist jetzt 500 m. (9856)

#### Grafik

- Die Option "3D Anti-Aliasing" wirkt jetzt auch beim Exportieren eines Bildes (Screenshot) aus dem Netzeditor im 3D- Modus. (9917)
- Fußgängerstrecken sind jetzt auch sichtbar, wenn Strecken nach einem Farbschema eingefärbt werden, das ein Streckensegmentattribut verwendet. Da Fußgängerstrecken keine Streckensegmente haben, wird die Farbe für undefinierte Werte verwendet. (9855)

#### Installation

- Auch mit der Option /verysilent werden die 3D-Modelle jetzt korrekt installiert. (9933)
- Die Option /silent funktioniert jetzt auch korrekt mit einer Komponentenauswahl, die von der Vorbelegung abweicht. (9893)

#### Mesosimulation

Die Knotenauswertung ist deutlich schneller, weil nur noch Fahrzeuge aus den Mikro-Ausschnitten berücksichtigt werden. (9890)

#### Präsentation

Bei der AVI-Aufnahme wird die Startzeit des ersten Keyframes nicht mehr ignoriert. (In Version 7.00-11 begann die Aufzeichnung immer bei Simulationssekunde 0.) (9831)

#### Simulation

Die Initialisierung der Signalsteuerung bricht jetzt wieder nach der ersten Fehlermeldung von einer LSA ab (wie in Vissim 7). (9896)

#### **Szenariomanagement**

Das Löschen eines geladenen Szenarios (oder einer geladenen Modifikation) nach einer noch nicht gespeicherten Änderung führt nicht mehr zum Absturz. (9923)

### 8.00-00 [55370] 2015-07-21

#### **O** Neue Funktionen und Änderungen

#### ANM-Import

Der LSA-Typ Epics/Balance-local kann eingelesen werden. (9305)

#### **Arbeitsbereich**

- "Kamera"-Schaltfläche in der Wekzeugleiste des Netzeditors zum Exportieren eines Bildschirmabzugs des momentanen Netzausschnitts in eine Grafikdatei. (2777)
- Auswahlliste in der Wekzeugleiste des Hauptfensters zum schnellen Zugriff auf alle geöffneten Fenster (nicht Seitenleisten). (9796)
- Das Vissim-Hilfe-Fenster und das COM-Hilfe-Fenster sind jetzt unabhängig vom Vissim-Hauptfenster, bleiben also auch dann geöffnet, wenn das Vissim-Hauptfenster minimiert oder geschlossen wird. (9641)
- Die COM-Hilfe ist jetzt über einen eigenen Menüeintrag erreichbar. Über einen neuen Menüeintrag kann das Vissim-Handbuch als PDF-Dokument geöffnet werden. Unter "Beispiele" gibt es einen neuen Menüeintrag zum Öffnen des Tutorials "First Steps" als PDF-Dokument. (9731)
- Globales Aktualisierungsintervall für die Darstellung dynamischer Daten: Über einen Schieberegler in der Werkzeugliste des Hauptfensters kann das Aktualisierungsintervall für alle Netzfenster und Listenfenster eingestellt werden, von "jeden Zeitschritt" bis "alle 1000 Zeitschritte". Seltenere Aktualisierung ermöglicht schnellere Simulation. (7414)
- Im Menü "Bearbeiten" gibt es ein neues Untermenü für "Rückgängig", mit dem mehrere Bearbeitungsschritte auf einmal rückgängig gemacht werden können. (8274)
- Im Schnellmodus wird immer mit maximaler Simulationsgeschwindigkeit simuliert. Die eingestellte Simulationsgeschwindigkeit wirkt in diesem Modus nicht. (9602)
- In den Benutzereinstellungen kann eine Rückfallsprache eingestellt werden. Wenn ein Text in der Oberfläche oder in einer Ausgabedatei noch keine Übersetzung in der aktuell eingestellten Hauptsprache hat, wird die Übersetzung in die Rückfallsprache verwendet. Wenn es in dieser auch noch keine Übersetzung gibt, wird die englische Übersetzung verwendet. Wenn es auch keine englische Übersetzung gibt, wird die Originalphrase verwendet (meistens deutsch). (9523)
- Tastaturkürzel Strg-B ("Background") zum Ein-/Ausschalten der Sichtbarkeit aller Hintergrundbilder. Dies entspricht einem Klick auf das "Auge"-Symbol in der Zeile "Alle Hintergründe" der Hintergründe-Seitenleiste, hat also keine unmittelbar sichtbare Wirkung, wenn die Sichtbarkeit für Hintergründe in der Netzobjekte-Seitenleiste abgeschaltet ist. (9434)

#### COM-Schnittstelle

- Neue Methode IDynamicAssignment.CreateGraph(<EdgeType>): Erzeugt den abstrakten Netzgraphen für dynamische Umlegung (<EdgeType> = 1 (EdgeTypeDynamicAssignment)) bzw. die Knotenauswertung (<EdgeType> = 2 (EdgeTypeEvaluation)) bzw. die Mesosimulation (<EdgeType> = 3 (EdgeTypeMesoSimulation)). (9769)
- Neue Methoden ISignalControllerContainer.OptimizeAll() und ISignalController.Optimize() zum Aufruf der Signaloptimierung für alle phasenbasierten Festzeit-LSA bzw. eine solche LSA. (8496)
- Neue Option, ein ereignisbasiertes Skript für einen ganzen Simulationslauf geöffnet zu halten und nur noch eine benutzerdefinierte Funktion in diesem Skript aufzurufen, immer wenn es die Ausführungsart erfordert (z.B. zu Beginn jedes Zeitschritts). Details siehe "Vissim 8 - was ist neu.pdf". (9420)

#### **Dateiverwaltung**

- Die Vissim-Versionsnummer (inclusive Servicepacknummer und Build-Nummer) wird in die \*.inpx-Datei und die \*.layx-Datei geschrieben, z.B. <layout version="200" vissimVersion="8.00 - 00\* [54905]">. (9296)
- Wenn in der \*.inpx-Datei das neue Netz-Attribut "translateStrings" auf true gesetzt ist (z.B. <network version="200" vissimVersion="8.00 - 00\* []" translateStrings="true">), dann werden die Namen-Attribute von Objekten beim Einlesen in Vissim von Englisch in die aktuell eingestellte Sprache der Vissim-Oberfläche übersetzt, sofern diese Namen in der Standardnetzdatei defaults.inpx vorkommen, die mit Vissim ausgeliefert wird. Dadurch kann insbesondere das Duplizieren von Basisobjekten verhindert werden, die sich nur in der Sprache ihrer Namen unterscheiden. Dies kann insbesondere beim additiven Lesen einer Schablonendatei (etwa mit einer Standardkreuzung) passieren, die in einer anderen Sprache als der aktuell in Vissim eingestellten gespeichert wurde. Das Attribut "translateStrings" wird automatisch entfernt, sobald die \*.inpx-Datei in Vissim gespeichert wird. (9509)
- Während des Einlesens einer Netzdatei wird eine Meldungsbox nur noch angezeigt, wenn das Einlesen zwingend abgebrochen werden muss. Weniger kritische Meldungen werden stattdessen ins Meldungsfenster geschrieben, und am Ende des Einlesens erscheint eine Meldung, die darauf hinweist. (8941)

#### **Datenmodell**

- Am Fahrzeug gibt es zwei neue Simulationsattribute "Ziel-Stellplatz" und "Parkzustand". Beide Attribute sind belegt, wenn dem Fahrzeug ein Stellplatz auf einem echten Parkplatz zugewiesen wurde. Die Nummer des Stellplatzes (stromabwärts zu zählen, bei 1 beginnend) wird in Ziel-Stellplatz angezeigt, und der Parkzustand hilft zu unterscheiden ob das Fahrzeug schon im Parkvorgang ist ("Parkt") oder noch darauf wartet, dass der Stellplatz frei wird ("Wartet"). (9498)
- An Fahrzeugen existieren neue Relationen zu statischen Routen, Teilrouten, Mautrouten, Parkplatzrouten und ÖV-Teilrouten. Diese sind gesetzt wenn sich ein Fahrzeug auf einer solchen befinden und ansonsten leer. (9001)
- Ausschnitte haben das neue Attribut "zusätzliche Ebene". Wenn dies nicht leer ist und sich von "Ebene" unterscheidet, erfasst der Ausschnitt nur Rampen zwischen diesen beiden Ebenen und Verbindungsstrecken zwischen Strecken auf diesen beiden Ebenen für Animationsaufzeichnung, Fahrzeug- und Fußgängerprotokoll sowie Mesosimulation. (9335)
- Benutzerdefinierte Attribute. Details siehe "Vissim 8 was ist neu.pdf". (7899)
- Das Streckenattribut "Nur Busse überholen" ("NurBusÜberh") heißt jetzt "Nur ÖV überholen" ("NurÖVÜberh"), auf Englisch "OvtOnlyPT". (Der alte englische Attributsname "OnlyOvtBus" kann von COM-Skripten weiterhin verwendet werden.) (9370)
- Der aktuelle Fahrzustand eines Fahrzeugs (welcher nach Strg-E zur Einfärbung von Fahrzeugen im Netzfenster verwendet wird) ist jetzt auch im neuen Fahrzeug-Attribut "Fahrzustand" zu sehen. Dieses Attribut wird auch in Animationsdateien geschrieben, sodass es auch bei der Wiedergabe angezeigt und für die Einfärbung verwendet werden kann. (9126)
- Hintergrundbilder vieler Dateiformate (\*.emf, \*.wmf, \*.bmp, \*.gif, \*.jpeg, \*.jpg, \*.jpe, \*.png, \*.tiff, \*.tif, \*.icon, aber nicht \*.dwg, \*.dxf, \*.ecw, \*.sid) können gedreht werden, über das neue Attribut "Winkel". Im Netzeditor, kann ein selektiertes Hintergundbild durch Bewegen mit gedrückter Maustaste bei gedürckt gehaltener Alt-Taste gedreht werden. Der Mittelpunkt der Drehung ist der Mittelpunkt des umgebenden Rechtecks um alle selektierten Objekte. Wenn das gesamte Netz durch Bearbeiten / Netz drehen gedreht wird, werden auch alle drehbaren Hintergrundbilder gedreht. (256)
- Neue Relation von einer Strecke zu allen ÖV-Linien über diese Strecke. (9042)
- Neue Relationen Fahrzeugtyp -> Fahrzeugklassen, Fußgängertyp -> Fußgängerklassen, Messquerschnitt -> Querschnittsmessungen, Fahrzeugreisezeitmessung -> Verlustzeitmessungen, Ausschnitt -> Flächenmessungen. (7971)
- Neue Relationen von Fahrstreifen zu Störerquerschnitten, Wunschgeschwindigkeitsentscheidungen, Detektoren, Langsamfahrbereichen, Parkplätzen, Querverkehrsstörungen, Haltestellen, Signalgebern, Stoppschildern und Fahrzeugen. (9263)
- Neue Relationen von Strecken auf Konfliktflächen, Parkplätze, Stauzähler, Routenentscheidungen, Reisezeitmessungen und Fahrzeugzuflüsse. (9052)
- Neues berechnetes Signalgruppen-Attribut "Signalbild-Laufzeit": gibt an, wieviele Simulationssekunden das aktuelle Signalbild der Signalgruppe bereits läuft. (9358)
- Relation von einem Knoten zu den Konfliktflächen innerhalb des Knotens. Diese Relation kann in der gekoppelten Liste Knoten / Konfliktflächen angezeigt werden. (7333)

#### **Demoversion**

Da die Demoversion auch keine Lizenzdatei mehr verwendet, ist die Ablaufzeit auf 30 Tage nach dem ersten Start der installierten Version festgelegt (aber maximal 180 Tage nach der Erzeugung dieser Version). Der Vissim-Viewer hat nach wie vor kein Ablaufdatum. (8540)

#### Diagramme

In Diagrammfenstern kann mit dem Mausrad hinein- und herausgezoomt werden. Der Ausschnitt des Diagramms kann durch Ziehen mit gedrückter linker Maustaste verschoben werden. Das neue Attribut "Automatischer Zoom" kann verwendet werden, um das Zoomen im Diagramm zu deaktivieren. (8442)

#### Dialoge

- Das Sortieren nach einer Spalte ist jetzt auch in eingebetteten Listen in Dialogen möglich, und zwar über das Kontextmenü nach Klick auf den Spaltenkopf. (8880)
- Wenn im Menü Bearbeiten der Eintrag "Netz verschieben" aufgerufen wird, erscheint jetzt ein Dialog mit 4 Optionen:
	- Koordinaten beibehalten und Position auf Hintergrundkarte verschieben (Standard) - Koordinaten anpassen und Position auf Hintergrundkarte beibehalten
	-
	- Koordinatenursprung auf Netzmittelpunkt setzen und Position auf Hintergrundkarte beibehalten - Koordinaten anpassen und Position auf Hintergrundkarte verschieben (frühere Funktion).

Beim Verschieben des gesamten Netzes mit gedrückter Maustaste im Netzeditor um mehr als 1 km bei

eingeschaltetem Live-Hintergrund wird nachgefragt, ob die Netzkoordinaten beibehalten oder an die Hintergrund-Koordinaten angepasst werden sollen. (8923)

#### Dynamische Umlegung

- Beim Einlesen der Wegedatei außerhalb eines Simulationslaufs (z.B. manuell angestoßen in der Wegeliste) werden Wege, die aufgrund des Parameters "Anzahl Wege begrenzen" nicht verwendet würden, noch nicht verworfen, sondern erst später beim erneuten Einlesen der Wegedatei während der Simulation. (9343)
- Die neue Auswertung für Bezirks-Beziehungen kann in der Auswertungskonfiguration aktiviert werden und schreibt die Ergebnisse in die neue Ergebnisliste der Bezirks-Beziehungen. Details siehe "Vissim 8 - was ist neu.pdf". (4122)
- Die neue Option "wiederholt entscheiden" für das Attribut "Wegewahltyp" kann gewählt werden, damit alle Fahrzeug dynamisch ihren Weg durchs Netz finden. Dies kann als Einfach-Umlegung ohne Iterationen verwendet werden. Details siehe "Vissim 8 - was ist neu.pdf". (9306)
- Gemessene Wegereisezeiten können statt der Summen der Kantenreisezeiten für die Umlegung verwendet werden. Details siehe "Vissim 8 - was ist neu.pdf". (2769)
- Kantenreisezeiten und -belastungen können für benutzerdefinierte Fahrzeugklassen zusätzlich zu den Werten für "alle Fahrzeuge" gesammelt werden. Details siehe "Vissim 8 - was ist neu.pdf". (3605)
- Nach Änderungen im Netz, z.B. dem Splitten einer Strecke, kann die Wegedatei jetzt viel häufiger weiter verwendet werden. (3011)
- Neue Funktion Vissim.CalculateVisumAssignment() in der COM-Schnittstelle zum Ausführen einer Umlegung im mitgelieferten Visum-Converter und zur Übernahme des Ergebnisses nach Vissim. (9066)
- Neue Option zur Auswahl des Referenzzeitintervalls für Kantenreisezeiten für die Berechnung der Kantenkosten: Statt des gleichen Intervalls des vorherigen Laufs kann das vorherige Intervall des aktuellen Laufs verwendet werden. Details siehe "Vissim 8 - was ist neu.pdf". (3604)
- Ob die Reisezeit eines Wegs konvergiert hat, wird im neuen Wege-Attribut "konvergiert" angezeigt. Kanten haben die beiden neuen Attribute "konvergiert (Reisezeit)" und "konvergiert (Belastung)". (9084)
- **O** Schnellere Kurzwegsuche. (9715)
- Wege mit zu hohen Kosten werden nicht mehr beim Einlesen der Wegedatei verworfen aber nach wie vor nicht verwendet. Ein solcher Weg wird jetzt erst beim Schreiben der Wegedatei verworfen, vorausgesetzt, er hatte für alle Fahrzeugtypen in allen Zeitintervallen zu hohe Kosten. (9528)
- Wegereisezeiten und -belastungen können für benutzerdefinierte Fahrzeugklassen zusätzlich zu den Werten für "alle Fahrzeuge" gesammelt werden. Details siehe "Vissim 8 - was ist neu.pdf". (4725)
- Während eines Simulationslaufs sind die automatisch erzeugten Stellplatzentscheidungen für Parkplätze mit echten Stellplätzen und einer Bezirksnummer im Netzeditor sichtbar wie Parkplatzentscheidungen. In der Liste der Parkplatzentscheidungen kann man die Stellplatzentscheidungen am Wert "Dynamische Umlegung" im Attribut "erzeugt von" erkennen. Statische Parkplatzentscheidungen haben dort den Wert "Benutzer". (8057)
- Zwischen den Simulationsläufen einer Mehrfachsimulation werden keine Bewertungs- und Wegedateien geschrieben, außer wenn "Dateien archivieren" aktiviert ist. Dadurch wird insbesondere bei Meso-Simulation sehr viel Zeit gespart. (9738)

#### Fahrzeugsimulation

- Das Attribut "Verhalten bei Vollbesetzung" an einer Parkplatzroutenentscheidung legt das Verhalten eines Fahrzeugs fest, das die Entscheidung überfährt, wenn alle Stellplätze belegt sind. Beim Wert "Weiterfahren" verhält sich das Fahrzeug wie in bisherigen Programmversionen und ignoriert die Entscheidung. Beim Wert "Warten" fährt das Fahrzeug zum nächsten frei werdenden Stellplatz und wartet dort, bis das bereits dort parkende Fahrzeug diesen verlässt. (2578)
- Die Unter- und Obergrenze der spezifischen Leistung von Lkw kann in den Netzeinstellungen angegeben werden. (Lkw außerhalb dieses Bereichs verwenden die Unter- bzw. Obergrenze der Maximalbeschleunigungsfunktion.) (2842)
- Stehen an einer Parkplatzroutenentscheidung mehrere Stellplätze mit gleicher Attraktivität zur Auswahl, wird jetzt einer von ihnen zufällig ausgewählt. (2915)

#### Grafik

- Bei den Grafikparametern für Fahrzeugroutenentscheidungen wurde das Kontrollkästchen "Anzeige der Von-Entfernung erzwingen" entfernt. (8951)
- Darstellungstypen haben die neuen Attribute "Konturstil", "Konturfarbe" und "Füllstil". "Farbe" heißt jetzt "Füllfarbe". Wenn Darstellungstypen ausgewählt sind, haben die entsprechenden Grafikparameter keine Wirkung mehr. (8498)
- Die 3D-Modelldatei "Bike Cycle Man 01.v3d" hat jetzt 21 Zustände, sodass sich auch die Beine des Fahrers bewegen. Ergänzed dazu gibt es "Bike - Cycle Man 02.v3d", welche als neues Standard-3D-Modell für den Fahrzeugtyp "Zweirad" statt einer nunmehr 4 Farbverteilungen unterstützt. (7905)
- Die bisherigen separaten Grafikparameter "Farbschema verwenden" und "Darstellungstypen verwenden" sind jetzt als mögliche Werte im neuen Attribut "Zeichnenmodus" einstellbar, alternativ zu "Konstante Farben verwenden". (8653)
- Fahrstreifenmarkierungen werden automatisch ausgeblendet, wenn ein Pixel größer ist als 1 m. (9489)
- Für Beschriftungen von Objekten im Netzfenster kann ein eigenes Farbschema je Objekttyp ausgewählt werden. (7901)
- In einer wählbaren Ecke des Netzeditorfensters kann optional ein benutzedefiniertes Logo (aus einer Bilddatei) angezeigt werden. Der Dateiname, die Ecke und der Abstand von Fensterrand (horizontal und vertikal) können in den Grafikparametern des Netzfensters eingestellt werden (bunter Schraubenschlüssel). (7038)
- Jeder Fahrstreifen einer Strecke kann optional einen eigenen Darstellungstyp zugewiesen bekommen. (7617)
- **O** Knotenströme werden im Netzeditor markiert, wenn sie in einer synchronisierten Liste (Kindliste "Fahrbeziehungen" der Knotenliste) selektiert sind. (7938)
- Neuer Grafikparameter "Form2D" für Fahrzeuge mit den Werten "abgerundet" (Standard) und "rechteckig" (neu) für die Darstellung in 2D. (9351)
- Sketchup-Dateien können jetzt für statische 3D-Modelle auch in der 64-Bit-Edition verwendet werden. (8927)
- Streckenbalken können optional angezeigt werden, zusammen mit oder anstelle von Strecken. Details siehe "Vissim 8 - was ist neu.pdf". (8845)
- Streckensegmente eines Segmentknotens werden im Netzeditor markiert, wenn sie in einer synchronisierten Liste (Kindliste "Streckensegmente" der Knotenliste) selektiert sind. (9640)
- Während eines Simulationslaufs übersteuert der Modus "Einfache Netzdarstellung" den Einfügemodus, sodass die Objekte einer schraffierten Zeile in der Netzobjekt-Seitenleiste auch dann unsichtbar sind, wenn der Einfügemodus für diese Zeile aktiv ist. (7625)
- Optionale Kompass-Anzeige für die Nordrichtung im Netzeditorfenster. Die Nordrichtung kann unter Basisdaten / Netzeinstellungen / Darstellung eingestellt werden. Details siehe "Vissim 8 - was ist neu.pdf". (8599)
- Optionale digitale Anzeige der Simulationszeit im Netzeditorfenster. Details siehe "Vissim 8 was ist neu.pdf". (2721)

#### Kommandozeilenparameter

-s (-simulate) zum Starten eines Simulationslaufs und anschließendem Beenden von Vissim, -q (-quickmode) zum Aktivieren des Schnellmodus. (9272)

#### Listen

- Ein Doppelklick auf eine nicht editierbare Zelle (oder neben eine Checkbox) öffnet jetzt den Bearbeitungsdialog für das Objekt sofern vorhanden (genau wie ein Doppelklick auf den Zeilenkopf). (9127)
- In den Benutzereinstellungen kann eingestellt werden, ob die Spaltenüberschriften die Langnamen oder Kurznamen der Attribute anzeigen sollen. (9032)
- Neue Eintrag im Kontextmenü der Liste der Verlustzeitmessungen: "Alle erzeugen (1:1)". Damit wird für jede Reisezeitmessung eine Verlustzeitmessung erzeugt. (9332)
- Neue Einträge im Kontextmenü der LSA-Liste: Signalzeitenplan anzeigen, LSA/Detektor-Protokoll anzeigen, Zoom (auf das umschließende Rechteck aller Signalgeber und Detektoren der LSA). (7590)
- Schaltflächen für Neu, Bearbeiten, Löschen und Duplizieren (aktiv wenn verwendbar). (9586)
- Wenn in einer synchronisierten Fahrstreifen-Liste (gekoppelte Liste Strecken/Fahrstreifen) ein Fahrstreifen ausgewählt wird, wird dieser Fahrstreifen im Netzeditor markiert. (9063)

#### Lizenzverwaltung

Es gibt keine Lizenzdatei mehr. Alle Details einer Lizenz werden direkt im Dongle gespeichert. Wenn im Netzwerk mehrere Lizenzen verfügbar sind, kann eine von ihnen ausgewählt werden. Details siehe "Vissim 8 - was ist neu.pdf". (8992)

#### Mesoskopische Simulation

Neues Zusatzmodul für erheblich schnellere Simulation. Details siehe "Vissim 8 - was ist neu.pdf". (8211)

#### **Netzeditor**

- Beim Anlegen einer neuen Strecke werden die gleichen Attribut- und Fahrstreifenattributwerte verwendet wie bei der zuletzt vorher angelegten Strecke. Falls keine Strecke angelegt wurde, seit das Netz geladen wurde, oder falls die zuletzt vorher angelegte Strecke inzwischen gelöscht wurde, werden Standardwerte verwendet. Bei einer Verbindungsstrecke wird nur die Anzahl der Zwischenpunkte von der zuletzt vorher angelegten Verbindungsstrecke verwendet. (Die anderen Attributwerte werden wie bisher von der Zielstrecke übernommen.) (6544)
- Neuer Kontextmenüeintrag "Knoten je Ebene erzeugen" für Segmentknoten. Damit werden die Segmente eines Knotens aufgeteilt auf mehrere Knoten, falls die Segmente auf verschiedenen Ebenen liegen. (8954)

#### **Signalsteuerung**

Schnellere Kommunikation mit der Steuerungs-DLL durch Reduzierung der übertragenen Daten auf das notwendige Minimum. Diese Möglichkeit wird bisher nur von Festzeit / VISSIG genutzt. (9765)

#### **Simulation**

Überholen auf der Gegenfahrbahn. Details siehe "Vissim 8 - was ist neu.pdf". (8779)

#### **Simulationsparameter**

Der Standardwert für "Anzahl Kerne" ist jetzt "alle Kerne verwenden" für neu erstellte Netze (also in defaults.inpx). (9378)

#### **Szenariomanagement**

Funktionalität zum komfortablen Bearbeiten und Verwalten mehrerer Varianten (z.B. Netz, Nachfrage, Signalsteuerung...) in einem Projekt. Details siehe "Vissim 8 - was ist neu.pdf". (8780)

#### Viswalk

- 3D-Signalgeber wirken in der Simulation automatisch als Hindernisse. (4259)
- BIM-Konverter zum Erzeugen einer \*.inpx-Datei aus einer \*.ifc-Datei. Details siehe "Vissim 8 was ist neu.pdf". (8760)
- Bei Flächenmessungen stehen zwei neue Ergebnisattribute zur Verfügung, die die Gegenstücke zu den Ergebnisattributen "Austrittanzahl" und "Zielanzahl" darstellen. "Eintrittanzahl" zählt die Fußgänger, die Ausschnitte der Flächenmessung von außen betreten. Fußgänger aus Zuflüssen und Aussteiger aus ÖV-Fahrzeugen zählen dabei nicht. "Quellanzahl" zählt die Fußgänger, die durch einen Zufluss oder als Aussteiger aus einem ÖV-Fahrzeug innerhalb der Ausschnitte der Flächenmessung eingesetzt werden. (8205)
- Das Attribut "Geschwindigkeit" (mittlere Fußgänger-Geschwindigkeit) an Flächen, Rampen, Messflächen und Gitterzellen wird jetzt als harmonisches Mittel berechnet, genau wie bei Fahrzeugen. Dies ist definiert als die Gesamtentfernung, die von den Fußgängern im Zeitintervall auf dem betrachteten Objekt zurückgelegt wurde, geteilt durch die Gesamtzeit, die von den Fußgängern im Zeitintervall auf dem betrachteten Objekt verbracht wurde. Die gleichen Objekte haben jetzt zusätzlich das Attribut "Geschwindigkeitsvarianz", welches die Varianz der vektoriellen Fußgänger-Geschwindigkeiten aus allen Zeitschritten enthält. Fußgänger haben das neue Attribut "Erlebte Geschwindigkeitsvarianz", das aus den Differenzen der vektoriellen Geschwindigkeiten aller Fußgänger innerhalb des Radius der persönlichen Umgebung (Netzeinstellungen) zur eigenen Geschwindigkeit berechnet wird. (9365)
- Das Streckenattribut "Fahrzeugprotokoll aktiv" gilt auf Fußgängerstrecken jetzt auch für das Fußgängerprotokoll. (7569)
- Die Netzeinstellung "Niemals rückwärts laufen" existiert nicht mehr. Falls diese noch in alten Eingabedateien aktiviert ist, wird diese beim Einlesen deaktiviert. (9083)
- Flächen haben jetzt die direkten Attribute ÖV-Nutzung und Haltestellen, also können diese jetzt auch in der Liste gesetzt werden (wie im Flächen-Dialog). An Haltestellen kann die Verknüpfung am indirekten Attribut Flächen nicht mehr verändert werden. Gleiches gilt für die COM-Schnittstelle: Anstelle über PTStop->Areas kann nur über Area- >PTStops die Verknüpfung geändert werden. (8505)
- Fußgänger haben das neue Attribut "Erlebte Dichte", das sich nur auf die Anzahl anderer Fußgänger in einem Umkreis um den Fußgänger herum bezieht. Der Radius des Kreises kann in den Netzeinstellungen festgelegt werden. Außerdem ist die "erlebte Dichte" auch über Flächenauswertung, Flächenmessungsauswertung und Gitterzellendarstellung zugänglich. (9235)
- Für Fußgänger existieren neue Relationen zu ihrer statischen Route und ihrer Teilroute. Wenn ein Fußgänger sich auf einer solchen befindet, ist diese Relation gesetzt, andernfalls (z.B. beim Einsteigen in den ÖV) ist sie leer. (9218)
- Gitterbasierte LOS-Darstellung auch in 3D. (5381)
- Wenn einer Haltestelle eine Fläche als Wartebereich oder Bahnsteigkante zugewiesen wird, wird ein Standard-Eintrag in der Einsteigerliste der Haltestelle erzeugt, falls diese vorher leer war. (8918)